# **Problembehandlung**

# Das Gerät lässt sich nicht einschalten.

- $\Box$  Haben Sie den Netzadapter korrekt an einer geeigneten Steckdose angeschlossen?
- $\Box$  Haben Sie den Netzstecker sicher und fest angeschlossen?

# **Kein** Ton.

- $\Box$  Haben Sie den Aktivlautsprecher oder den Leistungsverstärker eingeschaltet?
- $\Box$  Haben Sie die Mikrofone, externen Geräte und Lautsprecher korrekt angeschlossen?
- $\Box$  Sind eventuell Verbindungskabel kurzgeschlossen oder beschädigt?
- $\Box$  Sind die [GAIN]-Regler und [LEVEL]-Regler aller betroffenen Kanäle und der [STEREO LEVEL]-Regler auf die richtigen Pegel eingestellt?
- $\Box$  Sind die [PAD]-Schalter eingeschaltet ( $\Box$ )? Schalten Sie den Schalter aus ( $\blacksquare$ ). Wenn die Lautstärke der Klangquelle zu niedrig ist, kann das Einschalten des Schalters dazu führen, dass kein Klang zu hören ist.

 $\Box$  Ist der [STEREO MUTE]-Schalter eingeschaltet ( $\Box$ )? (MG10XU) Wenn der Schalter eingeschaltet ist (<sub>b)</sub>, wird das Tonsignal nicht an den Buchsen [MONITOR OUT]/[PHONES] ausgegeben, da dieser Schalter den Stereo-Bus stummschaltet.

# Der Klang ist schwach, verzerrt oder verrauscht.

- □ Leuchten die [PEAK]-LEDs?
- Verringern Sie die [GAIN]-Regler aller betreffenden Kanäle, oder schalten Sie die [PAD]-Schalter  $e$ in  $($  $\blacksquare$ ).
- $\Box$  Sind die [GAIN]-Regler und [LEVEL]-Regler aller betroffenen Kanäle und der [STEREO LEVEL]-Regler zu hoch eingestellt?
- $\Box$  Leuchten die (roten) "PEAK"-LEDs der Pegelanzeige?
- Stellen Sie die [LEVEL]-Regler aller betroffenen Kanäle und den [STEREO LEVEL]-Regler auf geeignete Pegel ein.
- $\Box$  Ist die Lautstärke des angeschlossenen Geräts zu hoch?
- Verringern Sie den Lautstärkepegel des angeschlossenen Geräts.  $\Box$  Ist der [TO MON $\Box$ /TO ST $\Box$ ]-Schalter auf [TO ST $\Box$ ] eingestellt? (MG10XU)
- Wenn Sie den Schalter bei Verwendung der DAW-Software auf [TO ST\_] einstellen, kann je nach Einstellung in der DAW-Software eine Rückkopplung entstehen. Bei Aufnahme und gleichzeitigem Abhören des Tonsignals vom Computer sollten Sie den Schalter auf [TO MONI] einstellen.

# Der Klang von Gesang und Sprache ist nicht klar genug.

- $\Box$  Schalten Sie die [HPF]-Schalter ein ( $\Box$ ).
- Der Klang wird klarer  $\Box$  Stellen Sie die Equalizer-Regler ein (Beispiel: [LOW]-Regler verringern, [HIGH]-Regler erhöhen).

## **Es wird kein Effekt angewendet. (MG10XU)**

- $\Box$  Haben Sie den IFX ONI-Schalter eingeschaltet ( $\Box$ )?
- $\Box$  Haben Sie den [FX RTN LEVEL]-Regler auf einen geeigneten Pegel eingestellt?
- $\Box$  Sind die [LEVEL]-Regler und die [FX]-Regler aller betroffenen Kanäle hoch genug eingestellt?

# Montage auf einem Mikrofonstativ

rofonstativadapters von Yamaha wie rechts dargestellt auf einem Das Gerät kann mithilfe des optional erhältlichen BMS-10A Mik-Mikrofonstativ montiert werden. Für Anweisungen zur Montage beachten Sie die Bedienungsanleitung zum BMS-10A.

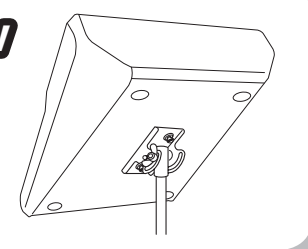

## **Allgemeine technische Daten** alle Pegelregler beziehen sich auf den Nennwert, falls  $0$  dBu = 0.775 Volt RMS Ausgangsimpedanz des Signa

 **an EingangOUT STEREO Frequenzgang** +0,5 dB/-1,0 dB (20 Hz bis 48 kHz), beziehen sich auf den Nennpegel bei 1 kHz,<br>GAIN-Regler: Min  **Gesamte Harmonische (THD+N)** Eingang an<br>STEREO OUT 0,02 % @ +14 dBu (20 Hz bis 20 kHz), GAIN-Regler: Min<br>0,003 % @ +24 dBu (1 kHz), GAIN-Regler: Min  **& Brummen 1\* Rauschen (kHz 20 bis Hz 20( Äquivalentes** 128 dBu (Mono-Eingangskanal, Rs: 150 Ω, GAIN-Regler: Max) **Eingangsrauschen** Restausgangsrauschen -102 dBu (STEREO-OUT-, STEREO-LEVEL-Regler: Min) **Ubersprechen (1 kHz) \*2** -83 dB **3**  $\blacksquare$  10 Kanäle; Mono [MIC/LINE]: 4, Stereo [LINE]: 3 1 **Ausgangskanäle** FX 3 STEREO OUT: 2, PHONES: 1, MONITOR OUT: 1, AUX (FX) SEND: 1 ereo: 1, AUX (FX): 1 **funktion-Eingangskanal PAD CH** 1 - CH 4 26 dB **OH 1-CH 4** 80 Hz, 12 dB/Okt  $|$  CH 1 – CH 2 Regler-Kompresso <sub>si</sub>er: nempreeser.<br>shold: +22 dBu bis -8 dBu: Verhältnis: 1:1 bis 4:1: Aus ms 300 etwa : time Release; manufattacking the control of the program of 0 dB bis 7 dB: Attack-Zeit: etwa 25 ms: Release time: etwa 300 ms **EQ** CH 1 - CH 9/10 | HIGH: Verstärkung: +15 dB/-15 dB, Frequenz: 10 kHz Kuhschwanz MID: Verstärkung: +15 dB/-15 dB, Frequenz: 2,5 kHz, Glockencharak-<br>teristik  $CH 1 - CH 4$ CH 1 - CH 9/10 LOW: Verstärkung: +15 dB/-15 dB, Frequenz: 100 Hz Kuhschwanz LED schaltet sich ein, wenn das Post-EQ-Signal einen Wert von 3 dB<br>unterhalb der Übersteuerungsgrenze (+17 dBu) erreicht  $\overline{PEAKLED}$   $\overline{CH1-CHA}$ 2x7-Segment-LED-Anzeige [PEAK (+17), +10, +6, 0, -6, -10, -20 dB] Post-STEREO-LEVEL-<br>Regler **Pegelanzeige Interne<br>Digitaleffekte<br>(nur MG10XU) SPX-Algorithmus** 24 Programm USB Audio<br>(nur MG10XU) 2 IN / 2 OUT USB Audio, entsprechend Class 2.0<br>Sampling-Frequenz: Max. 192 kHz; Bit-Tiefe: 24-Bit Phantomspannung<br>
+48 V PA-10 (AC 38 VCT, 0,62 A, Kabellänge = 3,6 m) oder von Yamaha als gleichwertig emp-<br>fohlen **Netzadapter** Leistungsaufnahme 22,9 W **(BxHxT)** 244 mm × 71 mm × 294 mm (9.6" × 2.8" × 11.6") **Nettogewicht** MG10XU: 2,1 kg (4,6 lbs.), MG10: 1,9 kg (4,1 lbs.) **Optionales Zubehör Christian Christian Christian Mikrofonstativ-Adapter: BMS-10A C** Betriebstemperatur **Betriebstemperatur** Alle Pegelregler beziehen sich auf den Nennwert, falls<br>nicht anders angegeben.

1 Rauschen gemessen mit A-bewertetem Filter. \*2 Übersprechen gemessen mit 1-kHz-Bandpassfilte

bie Inhalte dieses Handbuchs gelten für die neuesten technischen Daten zum Zeitpunkt der Veröffentlichung. Das aktuelle Handbuch können Sie von der Yamaha-Website-als Handbuchdatei herunterlader

# **Willkommen**

Vielen Dank für den Kauf des Mischpults MG10XU/MG10 von Yamaha

Lesen Sie sich dieses Handbuch sorgfältig durch, um die Möglichkeiten des Produkts optimal auszuschöpfen und eine lange, problemlose Nutzung zu gewährleisten. Nachdem Sie dieses Handbuch gelesen haben, bewahren Sie es für späteres Nachschlagen auf.

- In diesem Handbuch wird "MG10XU" verwendet, um zum MG10XU gehörige Inhalte zu kennzeichnen. und "MG10", um zum MG10 gehörige Inhalte zu kennzeichnen. Die Inhalte sind gleich, wenn kein Logo vorhanden ist.
- In diesem Handbuch zeigen alle Abbildungen das Bedienfeld des Mischpultes MG10XU, falls nicht anders angegeben
- Die in dieser Bedienungsanleitung gezeigten Abbildungen dienen lediglich zur Veranschaulichung und können vom tatsächlichen Aussehen an Ihrem Gerät abweichen.
- Steinberg und Cubase sind eingetragene Warenzeichen der Steinberg Media Technologies GmbH. · Die in dieser Bedienungsanleitung erwähnten Firmen- und Produktnamen sind Warenzeichen bzw. eingetragene Warenzeichen der betreffenden Firmen

# **Zubehör Mitgeliefertes**

- Netzadapter
- Vorsichtsmaßnahmen: Lesen Sie diese sorgfältig, bevor Sie das Produkt verwenden. Die Garantieinfor<br>mationen für Europa befinden sich ebenfalls in diesem Heft.
- Technical Specifications (Technische Daten) (nur Englisch): Einschließlich Blockschaltplan, Abmessun-<br>gen, allgemeinen technischen Daten und Eigenschaften der Ein-/Ausgänge. • Informationen zum Herunterladen von Cubase AI (nur MG10XU): Enthält den erforderlichen Zugangs-
- code zum Herunterladen der DAW-Software "Cubase AI" von Steinberg. Besuchen Sie die folgende Yamaha Website zum Herunterladen und Installieren von Cubase AI und für Informationen zum Vorneh-<br>men der notwendigen Einstellungen. http://www.yamahaproaudio.com/mg\_xu/
- Bedienungsanleitung (dieses Faltblatt)

# **EXPAMAHA**

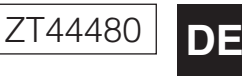

# **MIXING CONSOLE** MG10XU MG10 Bedienungsanleitung

HINWEIS Falls das Tonsignal nicht zu hören oder verzerrt ist, folgen Sie den Anweisungen im Kasten nach 13. Schritt

- **13** Stellen Sie die [LEVEL]-Regler wie erforderlich ein, um die Lautstärkebalance zwischen den Kanälen einzustellen.
	- Damit sind die Anweisungen für SCHRITT 2 abgeschlossen.
	- HINWEIS Die Lautstärke wird mit drei Funktionen eingestellt: [PAD] (Absenkung), [GAIN] (Vorverstärkung) den Sie einfach den Regler [LEVEL] zum Einstellen der Lautstärke. Näheres zu den einzelnen und [LEVEL] (Pegel). Sobald Sie den [PAD]-Schalter und den [GAIN]-Regler passend einge-<br>stellt haben, sollten Sie Veränderungen an diesen Einstellungen möglichst vermeiden. Verwen Funktionen erfahren Sie im Abschnitt "Bedienelemente und Funktionen"

## **Falls kein Ton zu hören ist:**

# • Sind die [PAD]-Schalter eingeschaltet (=)? Schalten Sie die Schalter aus (■).

- Sind die [GAIN]-Regler hoch genug eingestellt? • Erhöhen Sie die Lautstärke der angeschlossenen Instrumente oder Audiogeräte.
- **Falls der Ton verzerrt ist:**
- Sind die [PAD]-Schalter ausgeschaltet (■)? Schalten Sie die Schalter ein (=). • Sind die [GAIN]-Regler zu hoch eingestellt? Drehen Sie die Regler nach links, um die
- Lautstärke zu verringern • Verringern Sie die Lautstärke der angeschlossenen Instrumente oder Audiogeräte.

- 
- 

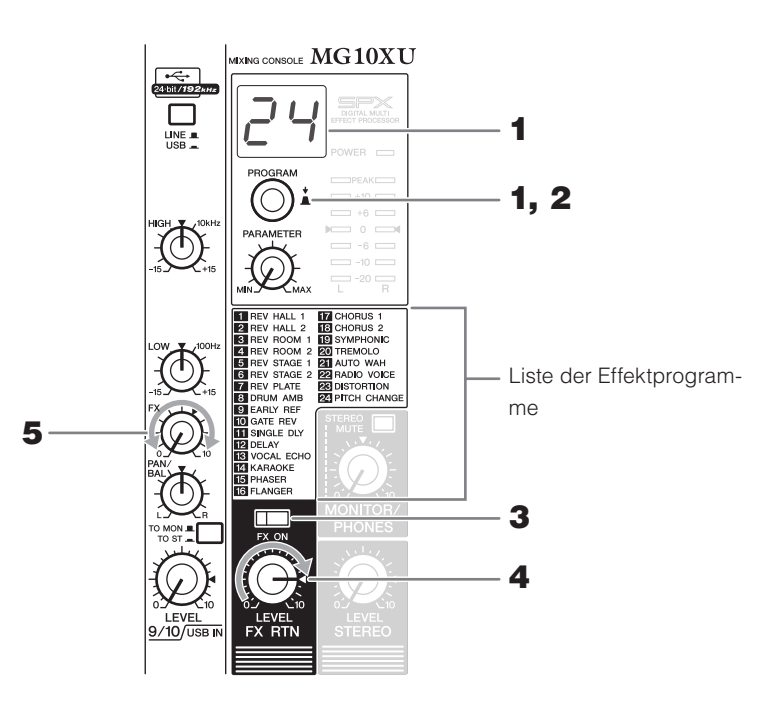

1 Drehen Sie am [PROGRAM]-Regler, um die Nummer des gewünschten Effekt-<br>programms aus der Liste der Effektprogramme auszuwählen.

Die momentan ausgewählte Effektprogrammnummer blinkt im Display. HINWEIS Näheres zu den Effektprogrammen erfahren Sie in der Liste der "Effektprogramme" weiter

**2** Drücken Sie den [PROGRAM]-Regler, um den Effekt abzurufen.

Das gewünschte Effektprogramm wird abgerufen.

**3** Schalten Sie den [FX ON]-Schalter ein (=).

**4** Bringen Sie den [FX RTN LEVEL]-Regler in die Stellung "<4".

wenden möchten, um den Effektanteil einzustellen. **5** Drehen Sie am [FX]-Regler des Kanals, auf dessen Signal Sie den Effekt an-

.unten

# **Effektprogramme**

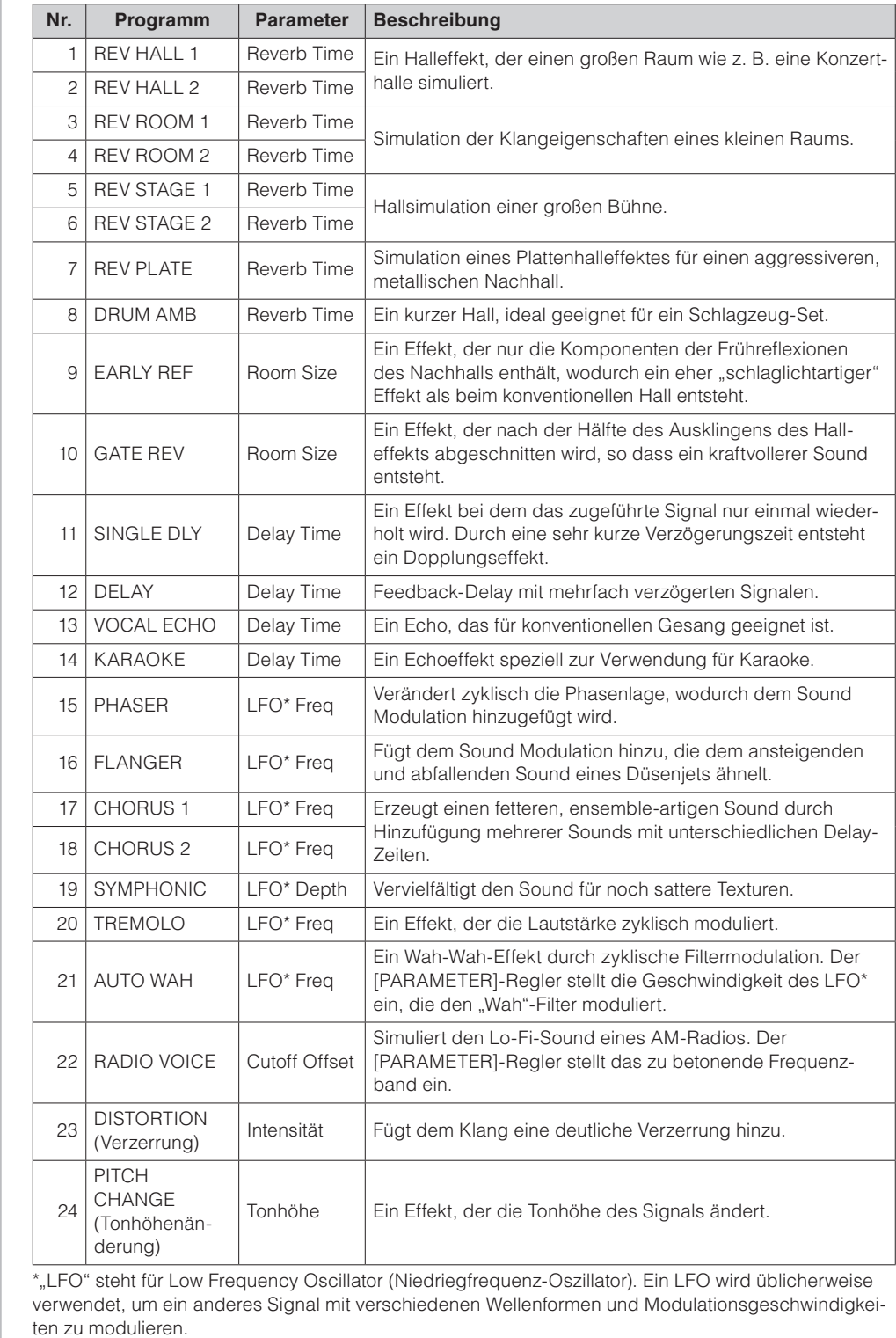

# **Anwendenvon Effekten MG10XU**

Das MG10XU besitzt hochwertige integrierte Effekte für die Signalbearbeitung, welche die gleiche Qualität wie die berühmten SPX-Effektprozessoren aufweisen. Durch Anwenden dieser Effekte (wie im Folgenden beschrieben) können Sie die Akustik verschiedener Live-<br>Umgebungen simulieren.

# **Guide Start Quick**

# **SCHRITT 1** Anschließen externer Geräte wie Laut-<br>sprecher, Mikrofone und Instrumente

- **1** Achten Sie darauf, dass alle angeschlossenen Geräte ausgeschaltet sind.
- **2** Schließen Sie Lautsprecher, Mikrofone und Instrumente wie im folgenden **Beispiel** an.

# **Anschlussbeispiel**

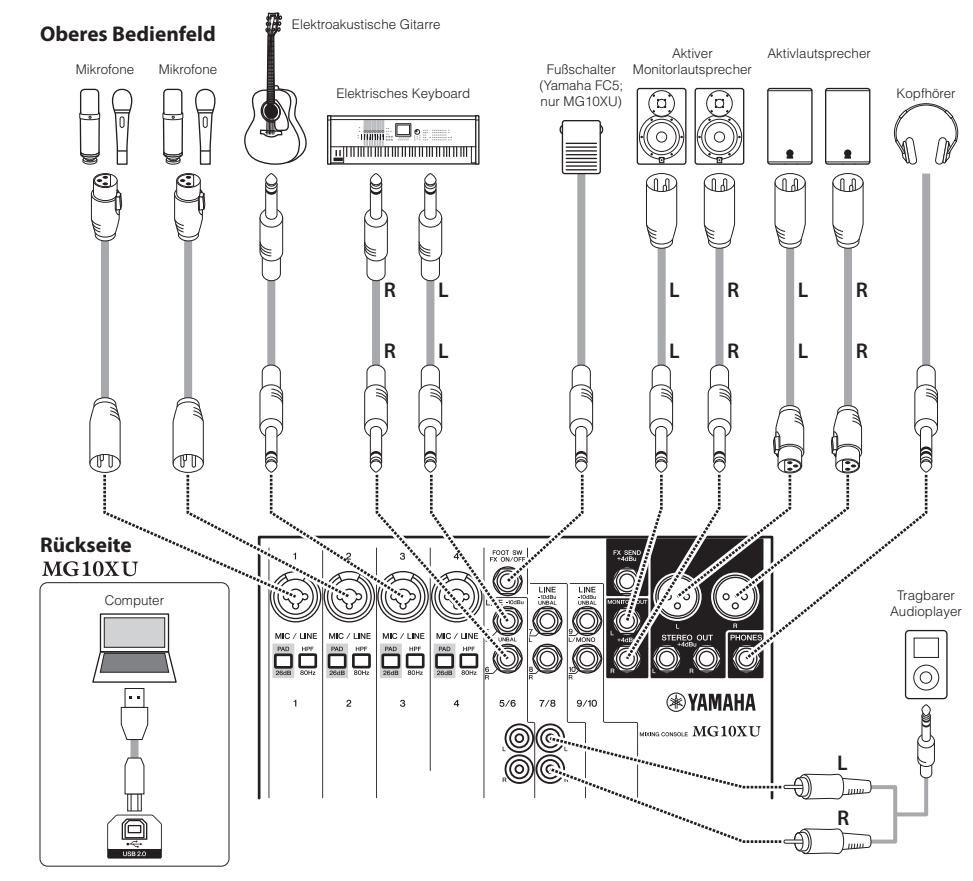

# **SCHRITT 2** Ein Tonsignal in den Lautsprechern hör-<br>bar machen

- **1** Stellen Sie sicher, dass der rückseitige Schalter [ $\bigcup I$ ] in die Stellung [ $\bigcup$ ] gestellt (ausgeschaltet) ist.
- **2** Schließen Sie den mitgelieferten Netzadapter an.

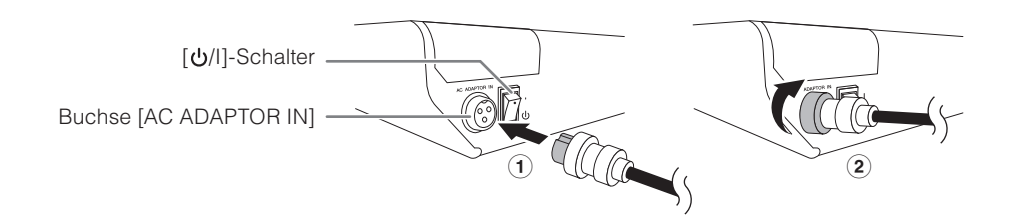

3 Schließen Sie den Netzadapter an einer Haushalts-Netzsteckdose an.

- **3** Stellen Sie sicher, dass keiner der Schalter am Gerät eingeschaltet (einge-<br>drückt) ist.
- **4** Drehen Sie alle Pegelregler ganz nach links (auf Minimum). Dazu gehören die [GAIN]-Regler (weiß), die [LEVEL]-Regler (weiß) und der [STEREO LEVEL]-<br>Regler (rot).
- **5** Bringen Sie die Equalizer-Regler (grün) in die Mittelstellung "▼".

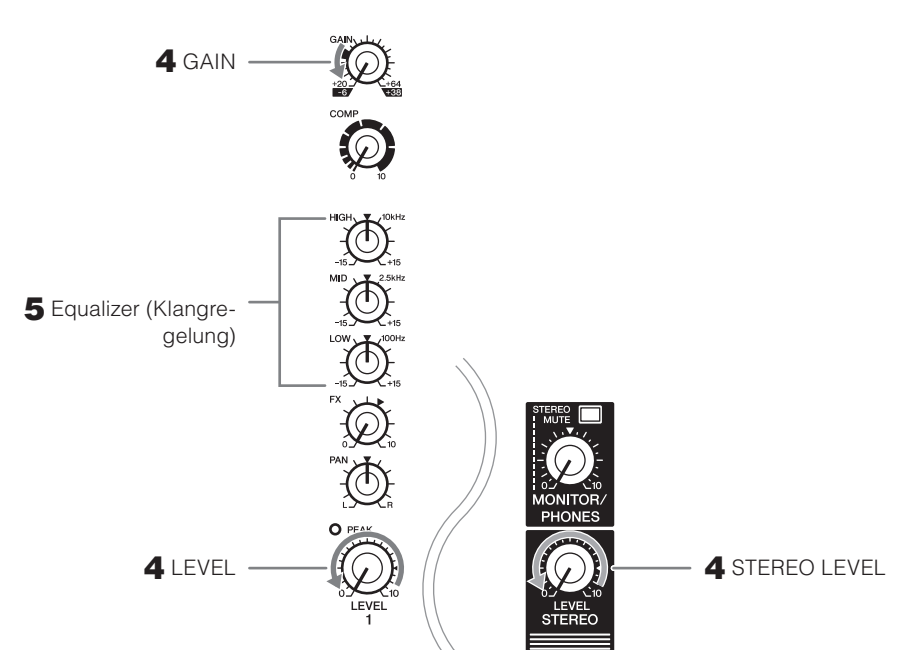

**6** Wenn Sie ein Gerät mit hohem Ausgangspegel, wie z. B. einen CD-Player oder ein elektrisches Keyboard, mit den Kanälen 1 bis 4 verbinden, schalten Sie den **[PAD]-Schalter des entsprechenden Kanals\* ein (=).** 

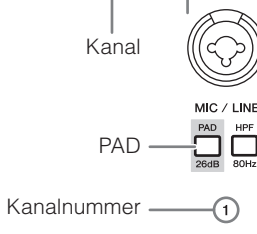

HINWEIS Wenn Sie Kondensatormikrofone verwenden, schalten Sie den [PHANTOM +48V]-Schalter ein  $\left( \blacksquare \right)$ 

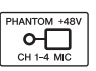

- **7** Stellen Sie sicher, dass die Lautstärke eines Aktivlautsprechers oder Verstärkers auf Minimum eingestellt ist.
- **8** Schalten Sie die angeschlossenen Geräte in der folgenden Reihenfolge ein: (Mikrofon),  $\mathcal{O}(\mathsf{Instrument})$ ,  $\mathcal{O}(\mathsf{Audioger\,})$ [(<u>ˈ</u>t//l] (dieses Gerät)  $\blacksquare$  is a letter of letter diese diese diese diese diese diese diese diese diese diese d
- ACHTUNG Verwenden Sie diese Reihenfolge, um laute, unerwartete Geräusche von den Lautsprechern zu vermeiden. Schalten Sie die Geräte in der umgekehrten Reihenfolge wieder aus.
- **9** Bringen Sie den [STEREO LEVEL]-Regler in die Stellung "< ".

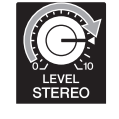

**10** Für Kanäle, an die ein Mikrofon angeschlossen ist, bringen Sie den [GAIN]-<br>Regler ungefähr in die 12-Uhr-Stellung.

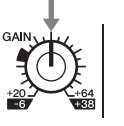

**11** Bringen Sie den [LEVEL]-Regler der einzelnen Kanäle in die Stellung "< ".

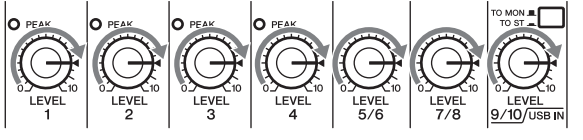

**12** Erhöhen Sie, während Sie auf Ihrem Instrument spielen oder in das Mikrofon sprechen, die Lautstärke am Aktivlautsprecher oder Verstärker, bis die ge-<br>wünschte Lautstärke erreicht ist.

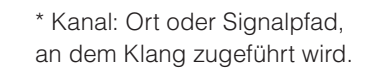

**1**

nach Stecker and Australia Stephen and Aussoft am Stecker and Stecker dechnies and Stecker nach oben weist und auf die Buchse [AC ADAPTOR IN] ausgerichtet ist. 2Drehen Sie den Sicherungsring im Uhrzeigersinn, um die Verbindung zu sichern.

# **Oberes Bedienfeld Kanalbereich (Eingang: 1) bis 14)**

# **(1) Mono-Eingangsbuchsen [MIC/LINE] (Kanäle1-4)**

Zum Anschließen eines Mikrofons, Instruments oder Audiogeräts (CD-Player usw.) an dieses Gerät. Diese Buchsen unterstützen sowohl XLR- als auch Klinkenstecker

### **(2)** [PAD] - Schalter

senkt. Wenn Sie Verzerrungen hören oder die [PEAK]-LED (iii) leuchtet. schalten Sie den Schalter ein (...). Wenn der Schalter eingeschaltet ist (=), wird der dem Gerät zugeführte Klang in der Lautstärke abge-HINWEIS Drehen Sie den [LEVEL]-Regler auf "0" (Minimum), bevor Sie den [PAD]-Schalter ein- (=) und ausschalten ( $\blacksquare$ ). Andernfalls können Störgeräusche erzeugt werden

#### **(3) [HPF]-Schalter (Hochpassfilter)**

Wenn der Schalter eingeschaltet ist (=), wird ein Hochpassfilter angewendet, der Frequenzen unterhalb ten ( $\Box$ ), um vom Mikrofon empfangene unerwünschte Vibrationen und Atemgeräusche zu verringern von 80 Hz absenkt. Wenn Sie in das Mikrofon sprechen, kann es sinnvoll sein, diesen Schalter einzuschal-

#### **A** [GAIN] - Regler

Bestimmen die Grundlautstärke für den jeweiligen Kanal 1 bis 4. Stellen Sie diese Regler so ein, dass die entsprechenden [PEAK]-LEDs (0) kurz blinken, wenn Sie am lautesten singen oder spielen.

#### **(5) [COMP]** - Regler

Mit diesem Regler wird die Stärke der Kompression für den Kanal eingestellt. Indem der Regler nach rechts gedreht wird, werden gleichzeitig Threshold (Schwellenwert), Ratio (Verhältnis) und Ausgangspe-<br>gel geändert.

Threshold (Schwellenwert): +22 dBu bis -8 dBu; Verhältnis: 1:1 bis 4:1; Ausgangspegel: 0 dB bis +7 dB; Attack-Zeit: etwa 25 ms; Release time: etwa 300 ms

#### $\widehat{E}$  [PHANTOM +48V]-Schalter/LED

## **Rückseite**

#### **Vorsicht**

■ Verwenden des Geräts bei angeschlossenem Computer Stellen Sie den Schalter [LINEIII/USBI] der Kanäle 9/10 auf [USBI]. Je nach der

de Signal angeben, indem Sie die Einstellungen des Schalters [TO MONI/TO ST=] von Ihnen verwendeten Anwendung können Sie das Ausgabeziel und das abzuhören-

(2) für die Kanäle 9/10 und den Schalter [STEREO MUTE] (2) festlegen. Detaillierte

chungswert anzuzeigen (dB). 2. Drehen Sie den [PROGRAM]-Regler, und stellen

Sie ihn zwischen -24 dB und 0 dB ein (das Minuszeichen wird nicht angezeigt). 3. Drücken Sie den [PROGRAM]-Regler erneut, um die Einstellung zu verlassen. Wenn die Abschwächung aktiviert ist, leuchtet der Punkt unten rechts im Display

**Einstellen der Wiedergabelautstärke vom Computer** 

Angaben finden Sie in der Tabelle rechts.

**Schalter-]I/ [** F

Zum Einschalten des Geräts bzw. Umschalten zwischen Standby (b) und Ein (I). Die [POWER]-LED (19 am oberen Bedienfeld leuchtet, wenn der Schalter eingeschaltet ist (I)

- nen kommen. Nachdem Sie das Gerät auf Standby geschaltet haben, warten Sie etwa sechs HINWEIS • Durch schnelles Umschalten des Geräts zwischen Ein und Standby kann es zu Fehlfunktio-Sekunden, bevor Sie es wieder einschalten
	- Auch wenn sich der Schalter in der Standby-Stellung ( ل) befindet, fließt noch Strom durch das Gerät. Wenn Sie das Gerät für längere Zeit nicht verwenden, ziehen Sie den Stecker des
	- Netzadapters aus der Steckdose

## Rückseite

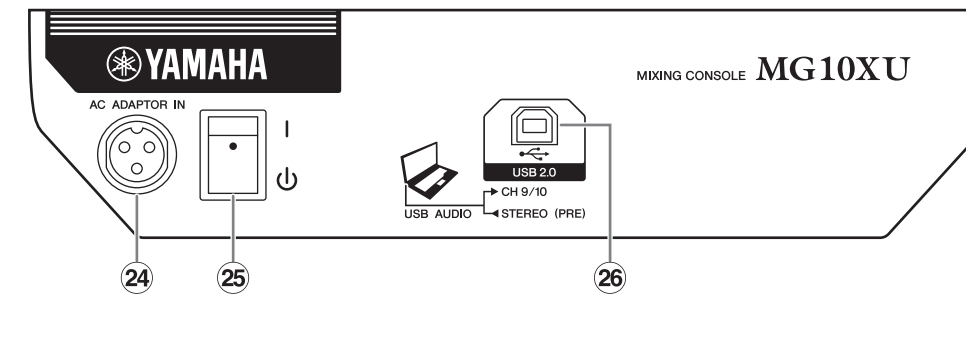

nung versorgt. Aktivieren Sie diesen Schalter, wenn Sie ein phantomgespeistes Kondensatormikrofon Stecker der [MIC/LINE]-Mono-Eingangsbuchsen 1 mit einer Phantomspannung von 48 V Gleichspan-Wenn dieser Schalter eingeschaltet ist (=), leuchtet die LED und zeigt damit an, dass das Gerät die XLR-.verwenden

#### **ACHTUNG**

fen Sie die folgenden wichtigen Vorsichtsmaßnahmen, um Geräusche und mögliche Schäden an externen Geräten Lassen Sie diesen Schalter auf jeden Fall ausgeschaltet (), wenn Sie keine Phantomspeisung benötigen. Ergreisowie diesem Gerät zu vermeiden, wenn Sie diesen Schalter betätigen.

- Lassen Sie diesen Schalter ausgeschaltet, wenn Sie an den Kanälen 1 bis 4 ein Mikrofon oder ein anderes Gerät anschließen, das keine Phantomspeisung benötigt
- Schließen Sie kein Kabel an den Eingangsbuchsen von Kanal 1 bis 4 an bzw. ziehen Sie es nicht ab, solange dieser Schalter eingeschaltet ist.
- · Regeln Sie den [LEVEL]-Regler der Kanäle 1 bis 4 auf Minimum, bevor Sie diesen Schalter betätigen.

#### **(7)** Equalizer-Regler (EQ)

Stellen Sie mit den Reglern [HIGH] (Höhen), [MID] (Mitten) und [LOW] (Bässe) den Klang ein. Wenn Sie den Klang nicht verändern möchten, bringen Sie den jeweiligen Regler in die Stellung " $\nabla$ " (neutral).

# **8** [FX]-(Effekt-)Regler MG10XU

**[AUX]-Regler** MG10

**[FX]:** Stellt den von jedem Kanal an den internen Effekt und an die [FX SEND]-Buchse ausgegebenen Pegel ein.

[AUX]: Stellt den von jedem Kanal an die [AUX SEND]-Buchse ausgegebenen Pegel ein.

#### **(9) [PAN]-Regler (Kanäle 1 bis 4) [BAL]-Regler (Kanäle 5/6 und 7/8) [PAN/BAL]-Regler (Kanäle 9/10)**

UNEL-**International** itereo-Bus L LINE R  $\rightarrow$   $\blacksquare$   $\blacksquare$   $\blacksquare$   $\blacksquare$   $\rightarrow$  Stereo-Bus R

 $|\circledcirc \circ \circ \circ|$ 

deten Kanals ein und legt die Positionierung des Kanalsignals zwischen den Positionen Links und Rechts [PAN]: Stellt die Lautstärkebalance jedes zum Stereo-Bus gesenim Klangbild fest (Stereo L/R). Wenn sich der Regler in der 12-Uhr-Stellung befindet, wird das Tonsignal des Kanals mit gleichem Pegel an die Stereo-Bus-Kanäle (L und R) gesendet. In diesem Fall befindet sich das Signal in der Mitte des Klangbilds

[BAL]: Stellt die Lautstärkebalance jedes zum Stereo-Bus gesendeten Stereokanals (5/6 bis 9/10) ein. Wenn sich der Regler in der 12-Uhr-Stellung befindet, wird das Tonsignal des Kanals mit gleichem Pegel an die Stereo-Bus-Kanäle (L und R) gesendet.

den, wenn das Tonsignal nur an der [LINE]-Buchse (L/MONO) anliegt, und als [BAL]-Regler, wenn das [PAN/BAL]: Bietet sowohl [PAN]- als auch [BAL]-Funktionalität. Sie können ihn als [PAN]-Regler verwen-Signal an beiden [LINE]-Buchsen (L) und (R) anliegt.

Zum Anschließen eines Monitorsystems für den Bediener des Mischpults. Diese Buchsen unterstützen .Klinkenstecker

#### **LED-]PEAK**) **[**

Leuchtet, wenn die Lautstärke des zugeführten Signals und/oder des Signals nach dem Equalizer zu hoch ist (bei Erreichen von 3 dB unterhalb des Clipping-Pegels). Wenn sie häufig aufleuchtet, drehen Sie den [GAIN]-Regler 4 nach links, um die Lautstärke zu verringern.

#### **Regler-11** [LEVEL] **Regler**

Zum Einstellen des Lautstärkeverhältnisses der Kanäle. Bringen Sie diesen generell in die Stellung "< ..

# **@ [TO MON I/TO ST\_]-Schalter** MG10XU

sen Schalter normalerweise auf [TO ST<sub>-</sub>]. Wenn Sie das Gerät mit einem Computer verwenden, der am Zum Auswählen des Ausgabeziels des Tonsignals, das den Kanälen 9/10 zugeführt wird. Stellen Sie die-Anschluss [USB 2.0] angeschlossen ist, schalten Sie diesen Schalter entsprechend Ihrer Anwendung um. Beachten Sie dazu die Tabelle unter "USB-Bereich an der Rückseite"

#### **(13) [LINE]-Stereo-Eingangsbuchsen (Kanäle 5/6 bis 9/10)**

Zum Anschließen von Geräten mit Leitungspegel, z. B. einem elektrischen Keyboard oder einem Audioge-<br>rät. Diese Buchsen nehmen sowohl Klinkenstecker als auch Cinch-Stecker auf.

HINWEIS Wenn bei den Kanälen 5/6 und 7/8 die Klinken- und Cinch-Buchsen gleichzeitig angeschlos-<br>sen sind, haben die Klinkenbuchsen Vorrang.

### **14** [LINE $\blacksquare$ /USB<sub> $\blacksquare$ </sub>]-Schalter MG10XU

Eingangsbuchse [LINE] ® als Signaleingang, in der Stellung [USB \_] dient der [USB 2.0]-Anschluss ® Schaltet den Signalguelleneingang der Kanäle 9/10 um Steht der Schalter auf ILINEN die die Stereoals Signaleingang.

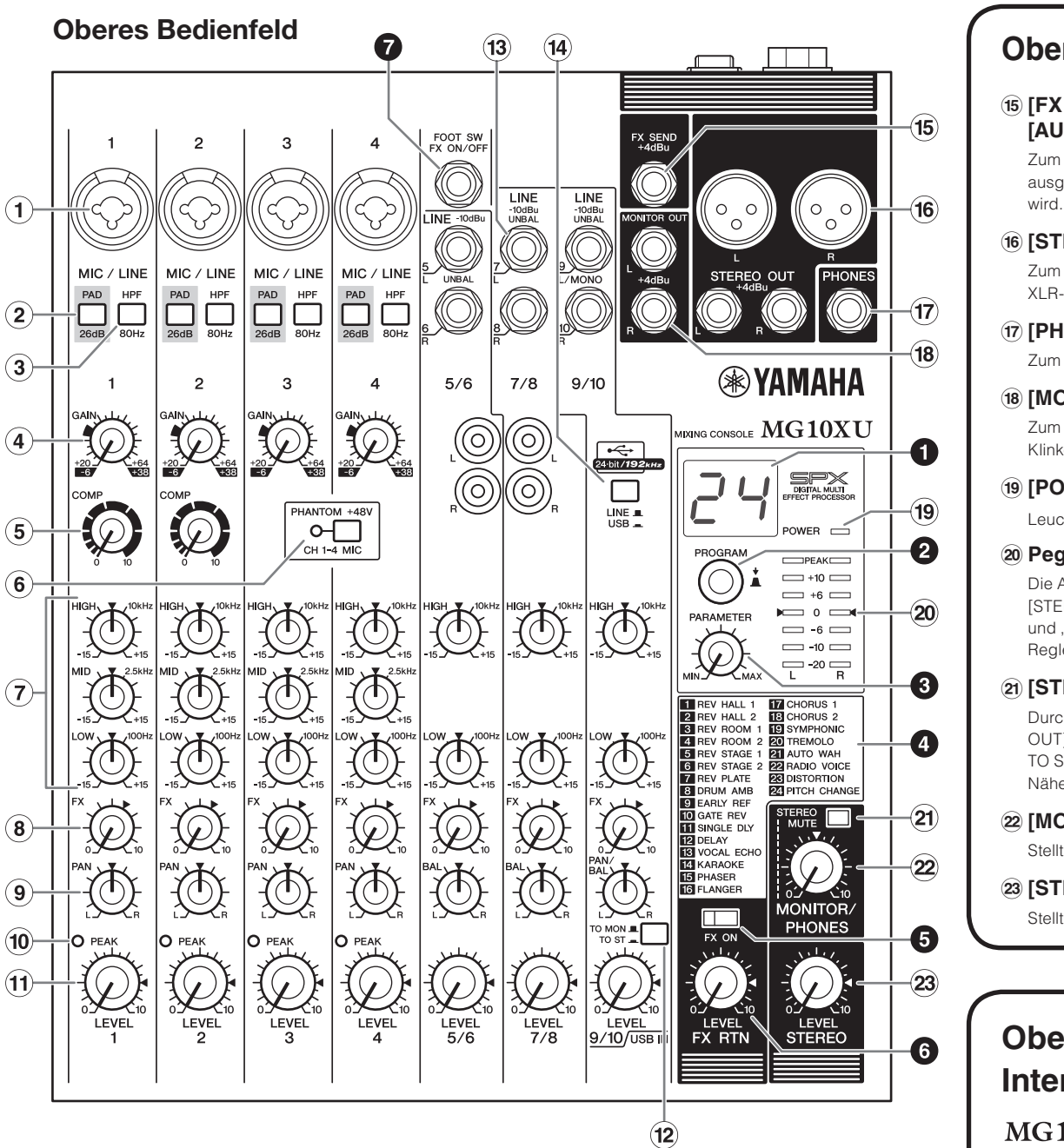

**(Abschwächung(**

Das Gerät kann sich um 15 bis 20°C erwärmen, wenn die Stromversorgung eingeschaltet ist. Dies ist normal. Beachten Sie, dass die Temperatur des Bedienfelds bei Umgebungstemperaturen von über 30°C eine Temperatur von 50°C überschreiten kann. Seien Sie daher entsprechend vorsichtig, um Verbrennungen zu vermeide

#### **Angle 10 ADAPTOR IN]-Anschluss** Zum Anschließen des mitgelieferten Netzadapters

#### **LED-]POWER**( **[**

Leuchtet, wenn der Schalter [ $\bigcup$ /l] an der Rückseite eingeschaltet ist (eingedrückt in Stellung [I]).

#### **Pegelanzeige**

Die Anzeigen L und R zeigen in sieben Stufen den Pegel (die Lautstärke) des Signals an, das an den [STEREO OUT]-Buchsen ausgegeben wird; "PEAK" (Spitzenpegel; +17 dB), "+10", "+6", "0", "-6", "-10" und "-20" dB. Wenn die "PEAK"-Lampe kontinuierlich rot leuchtet, drehen Sie den [STEREO LEVEL]-Regler nach links, um den Pegel zu verringern

### **[STEREO MUTE]-Schalter MG10XU**

Durch Einschalten dieses Schalters (=) wird das Signal des Stereo-Bus an den Buchsen [MONITOR OUT] oder [PHONES] stummgeschaltet. In diesem Zustand können Sie, falls der Schalter [TO MON $\blacksquare$ / .<br>TO ST<sub>■</sub>] der Kanäle 9/10 auf [TO MON■] eingestellt ist, das Signal nur über die Kanäle 9/10 hören. Näheres zu diesem Schalter erfahren Sie weiter unten im Abschnitt "USB-Bereich an der Rückseite".

#### **[MONITOR/PHONES]-Regler**

Stellt die an den Buchsen [MONITOR OUT] und [PHONES] ausgegebene Gesamtlautstärke ein.

### **[STEREO LEVEL]-Regler**

Stellt die an den [STEREO OUT]-Buchsen ausgegebene Gesamtlautstärke ein.

# **beres Bedienfeld terne-Effekte-Abschnitt (Ausgang: 1 bis 7)**

# $IG10XU$

# **O** Display

rend der Auswahl; wenn jedoch mehrere Sekunden ohne Eingabe vergangen sind, kehrt das Programm Zeigt die mit dem [PROGRAM]-Regler (@) gewählte Effektprogrammnummer an. Die Nummer blinkt wähzur zuletzt ausgewählten Nummer zurück.

#### **@** [PROGRAM]-Regler

gramm auszuwählen, und drücken Sie dann auf den Regler, um es abzurufen. Anweisungen zum Anwen-<br>den des Effekts finden Sie im umseitigen Abschnitt "Anwenden von Effekten". Wählt einen der 24 internen Effekte Nrn. 1–24 aus. Drehen Sie am Regler, um das gewünschte Effektpro-<br>gramm auszuwählen, und drücken Sie dann auf den Regler, um es abzurufen. Anweisungen zum Anwen Wählt einen der 24 internen Effekte Nrn. 1-24 aus. Drehen Sie am Regler, um das gewünschte Effektpro-

HINWEIS Durch Drehen und gleichzeitiges Drücken des Reglers können Sie die Effektprogramme direkt durchschalten (ohne nochmals abschließend auf den Regler drücken zu müssen).

#### **8** [PARAMETER]-Regler

Stellt einen Parameter (Effekttiefe, Geschwindigkeit usw.) des ausgewählten Effekts ein. Der zuletzt mit einem Effektprogramm verwendete Wert wird gespeichert. Näheres zu den einzelnen Parametern finden Sie im umseitigen Abschnitt "Effektprogramme".

HINWEIS Wenn Sie auf ein anderes Effektprogramm umschalten, stellt das Gerät automatisch den Wert wärtigen Stellung des [PARAMETER]-Reglers). Sobald Sie am [PARAMETER]-Regler drehen, wieder her, der mit diesem Programm zuletzt verwendet worden ist (ungeachtet der gegenwird der Wert der aktuellen Reglerstellung gültig.

#### **A** Liste der Effektprogramme

Dies ist eine Liste der internen Effektprogramme. Näheres zu den einzelnen Programmen finden Sie im umseitigen Abschnitt "Effektprogramme".

#### **G [FX ON]-Schalter**

Ist der Schalter eingeschaltet (=), leuchtet er, um anzuzeigen, dass der interne Effekt aktiv ist. Wenn Sie den internen Effekt, während er eingeschaltet ist  $(\square)$ , mit dem Fußschalter ausschalten, blinkt die LED des Schalters

#### **G** [FX RTN LEVEL]-Regler

Stellt den Pegel des Signals vom internen Effekt ein.

#### **B** [FOOT SW]-Buchse

Zum Anschließen eines optional erhältlichen, nicht rastenden Fußschalters, wie des Yamaha FC5. Ist der [FX ON]-Schalter @ eingeschaltet (=), lassen sich die internen Effekte mit dem Fußschalter beliebig ein-/ ausschalten. Diese Buchse nimmt einen Klinkenstecker auf.

**CANADA** ANADA<br>Yamaha Canada Music Ltd. 135 Milner Avenue, To<br>M1S 3R1, Canada<br>Tel: +1-416-298-1311  $U.S.A.$ **Yamaha Corporation of America** 

- 600 Orangethorpe Avenue, Buena Park, CA 90620, U.S.A Tel: +1-714-522-9011 **CENTRAL & SOUTH AMERICA**
- **IEXICO**<br>**Yamaha de México, S.A. de C.V.**<br>Av. Insurgentes Sur 1647 Piso 9, Col **MEXICO Yamaha de México, S.A. de C.V.**<br>Av. Insurgentes Sur 1647 Piso 9, Col. San José<br>Insurgentes, Delegación Benito Juárez, México,<br>D.F., C.P. 03900<br>T.F., 1-52-55-5804.0600

NORTH AMERICA

- $h + 52.55.5804.0600$ Tel: +52-55-5804-0600<br> **BRAZIL**<br> **Yamaha Musical do Brasil Ltda.**<br>
Ramaha Musical do Brasil Ltda.<br>
Rua Fidêncio Ramos, 302 – Cj 52 e 34-1-orre B – Vila<br>
Olímpia – CEP 04551-010 – São Paulo/SP, Brazil<br>
Tel: +55-11-3704-1377
- **ARGENTINA EXAGENTIFYA**<br> **Yamaha Music Latin America, S.A.,**<br> **Sucursal Argentina**<br>
Olga Cossettini 1553, Piso 4 Norte,
- adero Este-C1107CEK. Buenos Aires, Argentina<br>Fel: +54-11-4119-7000
- VENEZUELA<br>
Yamaha Musical de Venezuela, C.A.
- V. Manzanares, C.C. Manzanares Plaza,<br>'iso 4, Oficina 0401, Baruta, Caracas, Vene<br>'el: +58-212-943-1877 PANAMA AND OTHER LATIN **AMERICAN COUNTRIES/ CARIBBEAN COUNTRIES**
- ANTIBIDEANT COUNTRIES<br>
Yamaha Music Latin America, S.A.<br>
Edif. Torre Banco General, Piso 7, Urbanizz<br>
Marbella, Calle 47 y Aquilino de la Guardia<br>
Ciudad de Panamá, República de Panamá Tel:  $+507-269-5311$
- **EUROPE** THE UNITED KINGDOM/IRELAND<br>
Yamaha Music Europe GmbH (UK)<br>
Sherbourne Drive, Tilbrook, Milton Keynes,<br>
MK7 8BL, U.K.<br>
Tel: +44-1908-366700 **GERMANY**
- **Yamaha Music Europe GmbH** strasse 22-34, 25462 Rellingen. Germany  $Tel: +49-4101-303-0$
- SWITZERLAND/LIECHTENSTEIN WATHERMULTEUNING EUROPE GIBH, Rellingen,<br>Branch Switzerland in Zürich<br>Seefeldstrasse 94, 8008 Zürich, Switzerland<br>Seefeldstrasse 94, 8008 Zürich, Switzerland
- **AUSTRIA/BULGARIA Yamaha Music Europe GmbH Branch Austria**<br>Schleiergasse 20, 1100 Wien, Austria
- **CZECH REPUBLIC/HUNGARY/<br>ROMANIA/SLOVAKIA/SLOVENIA<br>Yamaha Music Europe GmbH**
- **Branch Austria**<br>Schleiergasse 20, 1100 Wien, Austria<br>Tel: +43-1-60203900
- POLAND/LITHIIANIA/LATVIA/ESTONIA VERTRICH THEORY CHARLER<br> **SPARING MUSIC EUROPE GRIDH<br>
SP.z o.o.** Oddział w Polsce<br>
ul. Wrotkowa 14, 02-553 Warsaw, Poland
- Tel: +48-22-880-08-88
- $PA42$

NETHERLANDS/BELGIUM/ **LUXEMBOURG Yamaha Music Europe Branch Benelux** The Netherlands<br>Tarissenhof 5b, 4133 AB Vianen, The Netherlands<br>el: +31-347-358040 **FRANCE EXANCE<br>
Yamaha Music Europe<br>
7 rue Ambroise Croizat, Zone d'activités de Pariest,<br>
77183 Croissy-Beaubourg, France<br>
Tel: +33-1-6461-4000 ITALY** 

**TALY**<br>Yamaha Music Europe GmbH, Branch Italy<br>Viale Italia 88, 20020, Lainate (Milano), Italy SPAIN/PORTUGAL NT ORT OGAL<br>aha Music Europe GmbH Ibérica, Sucursal

**i Espaiia**<br>tra-de la Coruna km - 17 200-28231 -Las Rozas de Madrid, Spain<br>Tel: +34-91-639-88-88 **GREECE** 

- **SREECE**<br>Philippos Nakas S.A. The Music House<br>19th klm. Leof. Lavriou 190 02 Peania Attiki, Greece<br>Tel· +30-210-6686168
- SWEDEN/FINLAND/ICELAND VALIDENTAL CONCEDENTIVIDI<br>Vamaha Music Europe GmbH Germany filial<br>Scandinavia JA Wettergrensgata 1, 400 43 Göteborg, Sweden<br>Tel: +46-31-89-34-00
- **DENMARK** 
	- DENNIARIN<br>Vamaha Music Denmark,<br>Fillial of Yamaha Music Europe GmbH, Tyskland<br>Generatorvej 8C, ST. TH., 2860 Søborg, Denmark<br>Tel: +45-44-92-49-00 **NORWAY** Yamaha Music Europe GmbH Germany -<br>Norwegian Branch
	- Norwegian Branch<br>Grini Næringspark 1, 1332 Østerås, Norway<br>Tel: +47-6716-7800
- Fel: <sup>14</sup>7<sup>07107</sup>700<sup>7</sup><br> **Yamaha Music (Russia) LLC.**<br>
Room 37, entrance 7, bld. 7, Kievskaya street,<br>
Moscow, 121059, Russia<br>
Tel: +7-495-626-5005 **OTHER EUROPEAN COUNTRIES**
- Yamaha Music Europe GmbH<br>Siemensstrasse 22-34, 25462 Rellingen, Germany<br>Tel: +49-4101-3030 *éamaha Music Europe Gmb* **AFRICA**

#### Yamaha Music Gulf FZE JAFZA-16, Office 512, P.O.Box 17328, Jebel Ali FZE, Dubai, UAE Tel: +971-4-801-1500

#### **MIDDLE EAST TURKEY** UKKET<br>Mamaha Music Europe GmbH<br>Merkezi Almanya Türkiye İstanbul Şubesi<br>Maslak Meydan Sodak, Spring Giz Plaza Bagi<br>Böl. No:3, Sariyer Istanbul, Turkey Tel: +90-212-999-8010 **CYPRUS** Yamaha Music Europe GmbH nensstrasse 22-34, 25462 Rellingen, Germany<br>+49-4101-303-0 **OTHER COUNTRIES** Yamaha Music Gulf FZE<br>JAFZA-16, Office 512, P.O.Box 17328, ebel Ali FZE. Dubai. UAE Tel:  $+971.4.801.1500$

Haryana, India<br>Tel: +91-124-485-3300 1ei: +91-124+462-5300<br> **PT. Yamaha Musik Indonesia (Distributor)**<br> **PT. Yamaha Musik Indonesia (Distributor)**<br>
Yamaha Music Center Bldg. Jalan Jend. Gatot<br>
Subroto Kav. 4, Jakarta 12930, Indonesia<br>
Tel: +62-21-520-2577 **KOREA** Yamaha Music Korea Ltd. **EXAMPLE ANDRE SCRIP AND SET OF SET OF SET OF SET OF SCRIP AND SCRIP AND SCRIP AND SCRIP TO SET OF SCRIP TO SET OF SCRIP TO SET OF SCRIP TO SET OF SCRIP TO SET OF SCRIP TO SET OF SCRIP TO SCRIP TO SET OF SCRIP TO SET OF SC MALAYSIA TALAT SIA<br>Yamaha Music (Malaysia) Sdn. Bhd.**<br>No.8, Jalan Perbandaran, Kelana Jaya, 47301<br>Petaling Jaya, Selangor, Malaysia<br>Tel: +60-3-78030900 **SINGAPORE TINOAT ORE**<br>Yamaha Music (Asia) Private Limited Filock 202 Hougang Street 21, #02-00,<br>Singapore 530202, Singapore<br>Tel: +65-6740-9200 **TAIWAN FALWAIN**<br>**Yamaha Music & Electronics Taiwan Co.,Ltd.**<br>2F., No.1, Yuandong Rd. Banqiao Dist.<br>New Taipci City 22063, Taiwan, R.O.C.<br>Tel: +886-2-7741-8888 **THAILAND THAILAND**<br> **Siam Music Yamaha Co., Ltd.**<br> **S.** 4, 15, 16th Fl., Siam Motors Building,<br>
891/1 Rama 1 Road, Wangmai,<br>
Pathumwan, Bangkok 10330, Thailand<br>
Tel: +66-2215-2622 **VIETNAM VETTAINT<br>
Yamaha Music Vietnam Company Limited<br>
Yamaha Music Vietnam Cower, 201-203 Cach<br>
Mang Thang Tam St., Ward 4, Dist.3,<br>
Ho Chi Minh City, Vietnam** 

**ASIA** 

THE PEOPLE'S REPUBLIC OF CHINA

Yamaha Music & Electronics (China) Co.,Ltd.<br>2F, Yunhedasha, 1818 Xinzha-lu, Jingan-qu,<br>Shanghai, China<br>Tel: +86-400-051-7700

Spazedge Building, Ground Floor, Tower A,<br>Sector-47, Gurgaon-Sohna Road, Gurgaon-122002

Yamaha Music India Private Limited

**INDIA** 

- OTHER ASIAN COUNTRIES Yamaha Corporation<br>Sales & Marketing Division Japan 430-8650<br>Tel: +81-53-460-2312
- **OCEANIA** AUSTRALIA<br>Yamaha Music Australia Pty. Ltd. evel 1, 99 Queensbridge Street, South<br>VIC 3006, Australia **COUNTRIES AND TRUST** TERRITORIES IN PACIFIC OCEAN **Yamaha Corporation**<br>Sales & Marketing Division<br>10-1, Nakazawa-cho, Naka-ku Tel: +81-53-460-2312

HEAD OFFICE Yamaha Corporation, Audio Products Sales and Marketing Division

**Yamaha Pro Audio global website** http://www.yamahaproaudio.com/

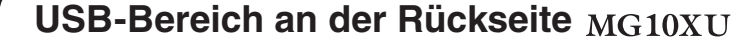

### $(26)$  [USB 2.0]-Anschluss

Für den Anschluss eines Computers über ein handelsübliches USB-2.0-Kabel. (Dieses Produkt wird ohne Kabel geliefert.) Das Signal vom Stereo-Bus wird an den Computer ausgegeben. (Der [STEREO LEVEL]-Regler 2 hat keine Auswirkung auf das Signal.) derlich. Besuchen Sie die folgende Yamaha Website zum Herunterladen des Treibers, Für die Eingabe/Ausgabe zum/vom Computer ist evtl. ein spezieller USB-Treiber erforund installieren Sie diesen vor dem Gebrauch auf dem Computer. http://www.yamahaproaudio.com/mg\_xu/

# **Fedienelementeund Funktionen**

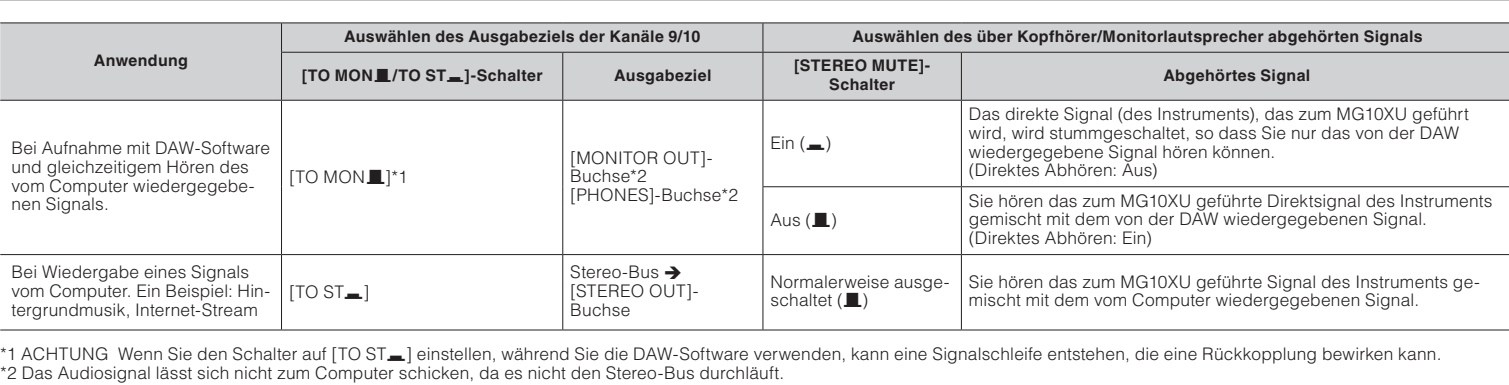

**Downloads Yamaha**

http://download.yamaha.com/

Manual Development Departmen © 2013 Yamaha Corporation Published 03/2016 CELE\* \*- \*\* CO Printed in Malaysia

1. Drücken Sie fünfmal nacheinander auf den [PROGRAM]-Regler, um den Abschwä-Bei Wiedergabe eines Signals vom Computer. Ein Beispiel: Hin-<br>tergrundmusik, Internet-Stream vom Computer. Ein Beispiel: Hin

Näheres zu den Produkten erfahren Sie bei einer Yamaha-Werksvertretung oder bei einem der folgend aufgelisteten offiziellen Yamaha-Vertriebs

**WALLIAN**<br> **Valletta Road, Mosta MST9010, Malta**<br> **Valletta Road, Mosta MST9010, Malta**<br> **Tel: +356-2133-2093** 

**MALTA** 

# **beres Bedienfeld Master-Bereich (Eingang: (15) bis 23)**

#### **[FX SEND]-Buchse: MG10XU**

#### [AUX SEND]-Buchse: MG10

ausgangsbuchse gibt das Signal aus, dessen Ausspielpegel mit dem Regler [FX] oder [AUX] eingestellt Zum Anschließen eines externen Effektgeräts oder eines Monitorsystems für die Musiker. Diese Klinken-

#### **[STEREO OUT]-Buchsen**

Zum Anschließen eines Aktivlautsprechers oder Leistungsverstärkers. Diese Buchsen unterstützen sowohl XLR- als auch Klinkenstecker

#### **IPHONESI-Ausgangsbuchse**

Zum Anschließen eines Kopfhörers. Diese Buchse unterstützt einen Stereo-Klinkenstecker.

#### **IMONITOR OUT]-Buchsen**